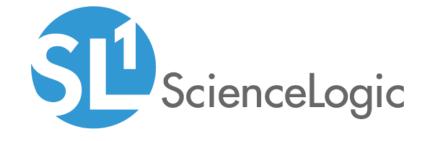

# SL1 VMware Automation PowerPack Release Notes

Version 102

## Overview

Version 102 of the VMware Automation PowerPack updates some security features.

**NOTE**: This PowerPack is intended to supplement the VMware: vSphere PowerPack.

• Minimum Required Platform Version: 8.10.0

This document includes the following topics:

| Before You Install or Upgrade     | 2 |
|-----------------------------------|---|
| Installation or Upgrade Process   |   |
| Features                          | 3 |
| Enhancements and Issues Addressed | 3 |
| Known Issues                      | 3 |

## Before You Install or Upgrade

Ensure that you are running version 8.10.0 or later of SL1 before installing VMware Automation version 102.

NOTE: For details on upgrading SL1, see the appropriate Release Notes.

IMPORTANT: For best results, install and configure the VMware: vSpherePowerPack before using VMware Automation version 102.

IMPORTANT: To provide output formatting in HTML or plaintext, you must also install the Datacenter Automation Utilities PowerPack.

## Installation or Upgrade Process

To install version 102 of the VMware Automation PowerPack, perform the following steps:

- 1. See the **Before You Install** section. If you have not done so already, upgrade your system to the 8.10.0 or later release.
- 2. Download the VMware Automation version 102 PowerPack to a local computer.

- 4. Go to the **PowerPack Manager** page (System > Manage > PowerPacks). Click the **[Actions]** menu and choose *Import PowerPack*. Import the *VMware Automation* 102 PowerPack. For details on importing PowerPacks, see the chapter on *Installing a PowerPack* in the **PowerPacks** manual.
- 5. Click the [Install] button. For details on installing PowerPacks, see the chapter on Installing a PowerPack in the PowerPacks manual.
- 6. See the **Run Book Automation** manual for instructions on using Action Type contained in the new PowerPack.

See the VMware Automation PowerPack manual for instructions on using the new PowerPack.

#### **Features**

Version 102 of the VMware Automation PowerPack includes the following features:

- Automation Policy that is triggered when events occur:
  - VMware Automation: Get VMKernel Log and Syslog
- Automation Actions that you can configure to collect additional diagnostic information when events occur:
  - Get VMware Diagnostic Logs
  - Get VMware VMKernel Log and Syslog
- Custom Action Type that you can use to create new automation actions:
  - Get VMware Diagnostic Logs

### Enhancements and Issues Addressed

The following enhancements and addressed issues are included in version 102 of the VMware Automation PowerPack:

• Security updates were made to ensure compatibility with the upcoming SL1 version 11.1.0 release.

### Known Issues

Version 102 of the VMware Automation PowerPack does not have any known issues.

© 2003 - 2021, ScienceLogic, Inc.

All rights reserved.

#### LIMITATION OF LIABILITY AND GENERAL DISCLAIMER

ALL INFORMATION AVAILABLE IN THIS GUIDE IS PROVIDED "AS IS," WITHOUT WARRANTY OF ANY KIND, EITHER EXPRESS OR IMPLIED. SCIENCELOGIC™ AND ITS SUPPLIERS DISCLAIM ALL WARRANTIES, EXPRESS OR IMPLIED, INCLUDING, BUT NOT LIMITED TO, THE IMPLIED WARRANTIES OF MERCHANTABILITY, FITNESS FOR A PARTICULAR PURPOSE OR NON-INFRINGEMENT.

Although ScienceLogic<sup>TM</sup> has attempted to provide accurate information on this Site, information on this Site may contain inadvertent technical inaccuracies or typographical errors, and ScienceLogic<sup>TM</sup> assumes no responsibility for the accuracy of the information. Information may be changed or updated without notice. ScienceLogic<sup>TM</sup> may also make improvements and / or changes in the products or services described in this Site at any time without notice.

#### Copyrights and Trademarks

ScienceLogic, the ScienceLogic logo, and EM7 are trademarks of ScienceLogic, Inc. in the United States, other countries, or both.

Below is a list of trademarks and service marks that should be credited to ScienceLogic, Inc. The ® and ™ symbols reflect the trademark registration status in the U.S. Patent and Trademark Office and may not be appropriate for materials to be distributed outside the United States.

- ScienceLogic<sup>™</sup>
- EM7<sup>™</sup> and em7<sup>™</sup>
- Simplify IT<sup>™</sup>
- Dynamic Application<sup>™</sup>
- Relational Infrastructure Management<sup>™</sup>

The absence of a product or service name, slogan or logo from this list does not constitute a waiver of ScienceLogic's trademark or other intellectual property rights concerning that name, slogan, or logo.

Please note that laws concerning use of trademarks or product names vary by country. Always consult a local attorney for additional guidance.

#### Other

If any provision of this agreement shall be unlawful, void, or for any reason unenforceable, then that provision shall be deemed severable from this agreement and shall not affect the validity and enforceability of any remaining provisions. This is the entire agreement between the parties relating to the matters contained herein.

In the U.S. and other jurisdictions, trademark owners have a duty to police the use of their marks. Therefore, if you become aware of any improper use of ScienceLogic Trademarks, including infringement or counterfeiting by third parties, report them to Science Logic's legal department immediately. Report as much detail as possible about the misuse, including the name of the party, contact information, and copies or photographs of the potential misuse to: legal@sciencelogic.com

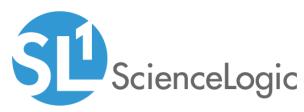

800-SCI-LOGIC (1-800-724-5644)

International: +1-703-354-1010